#### Нина Комолова, Елена Яковлева

 $\frac{1}{2}$ 

# Adobe Photosho U

- Необходимые настройки
- Приемы редактирования изображений и фотографий
- Инструменты рисования и реалистического раскрашивания

ASI BCEX

- Интеллектуальное ретуширование
- Монтаж изображений
- Тоновая и цветовая коррекция
- Работа с 3D-графикой
- Photoshop для Интернета
- Автоматизация рутинных операций

## **Наиболее** полное руководство

<u>bhve</u>

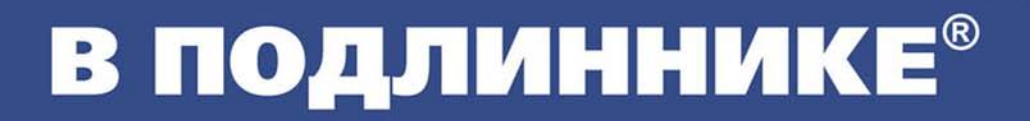

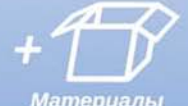

Материалы на www.bhv.ru **Нина Комолова Елена Яковлева**

# **Adobe** Photoshop He CEX

Санкт-Петербург «БХВ-Петербург» 2014

УДК 004.4'273 ББК 32.973.26-018.2 К63

#### **Комолова, Н. В.**

К63 Adobe Photoshop CC для всех / Н. В. Комолова, Е. С. Яковлева. — СПб.: БХВ-Петербург, 2014. — 624 с.: ил. — (В подлиннике)

ISBN 978-5-9775-3313-3

Наиболее полное руководство для решения практических задач в пакете Adobe Photoshop CC. Рассматриваются новые возможности работы с цифровыми изображениями и фотографиями, обеспечивающие интеллектуальное ретуширование, реалистическое раскрашивание и выделение изображений, инструменты рисования и маскирования, цветовые модели, приемы редактирования изображений и фотографий, маски, слои, каналы, фильтры, автоматизация рутинных операций, подготовка документов к печати, интересные примеры работы с 3D-графикой и текстом. Показано, как настроить программу, эффективно применить инструменты, выполнить фотомонтаж, улучшить качество снимков, отретушировать цифровую фотографию, осуществить тоновую и цветовую коррекцию, подготовить изображения для публикации в Интернете и др. Даны сведения о сервисе Adobe Creative Cloud. На сайте издательства приведены исходные файлы примеров и образцы итоговых работ.

*Для широкого круга пользователей*

УДК 004.4'273 ББК 32.973.26-018.2

#### **Группа подготовки издания:**

Главный редактор *Екатерина Кондукова* Редактор *Григорий Добин* Компьютерная верстка *Ольги Сергиенко* Корректор *Зинаида Дмитриева* Дизайн серии *Инны Тачиной* Оформление обложки *Марины Дамбиевой*

Зав. редакцией *Екатерина Капалыгина*

Подписано в печать 30.12.13. Формат 70 $\times$ 100<sup>1</sup>/<sub>16</sub>. Печать офсетная. Усл. печ. л. 50,31. Тираж 2000 экз. Заказ № "БХВ-Петербург", 191036, Санкт-Петербург, Гончарная ул., 20. Первая Академическая типография "Наука" 199034, Санкт-Петербург, 9 линия, 12/28

# Оглавление

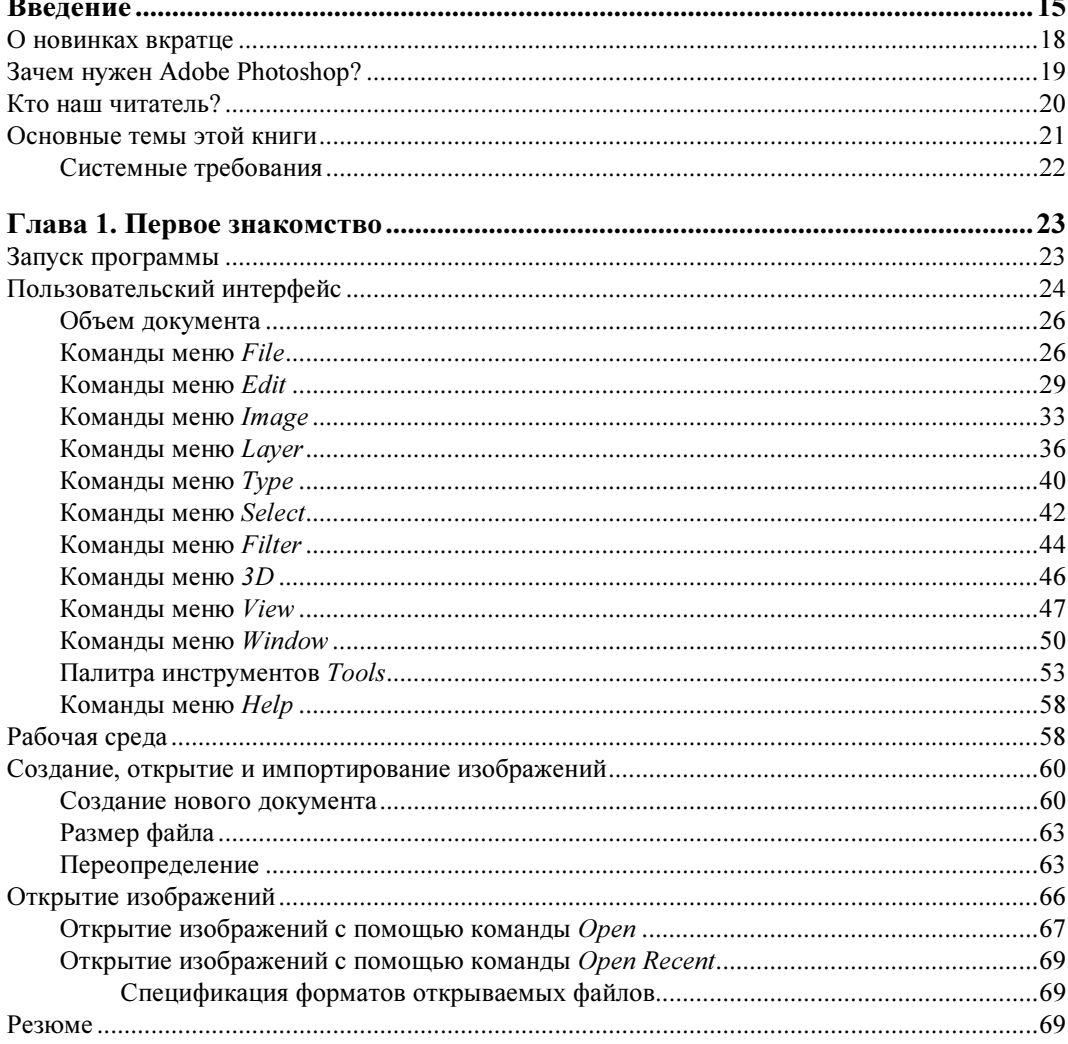

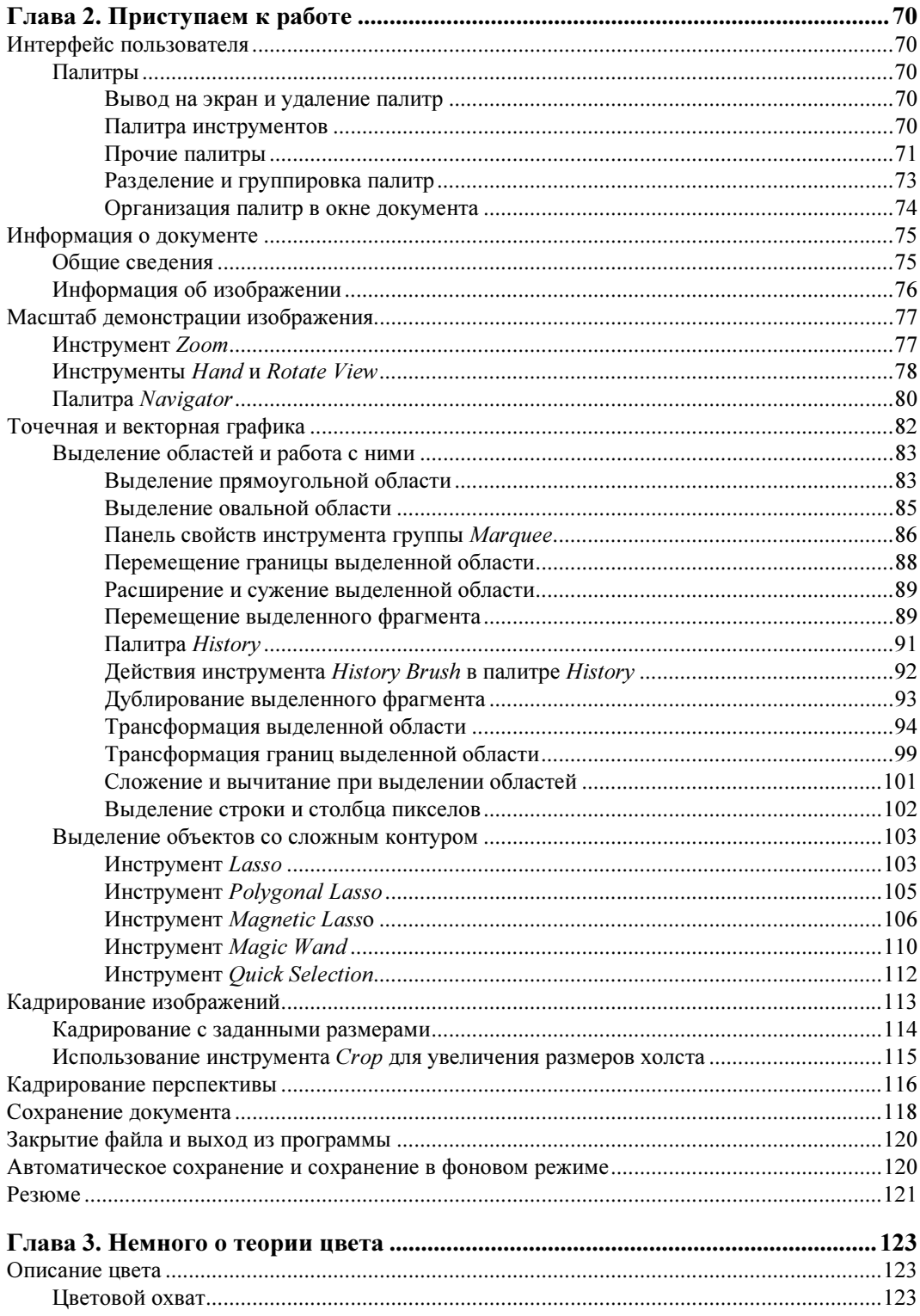

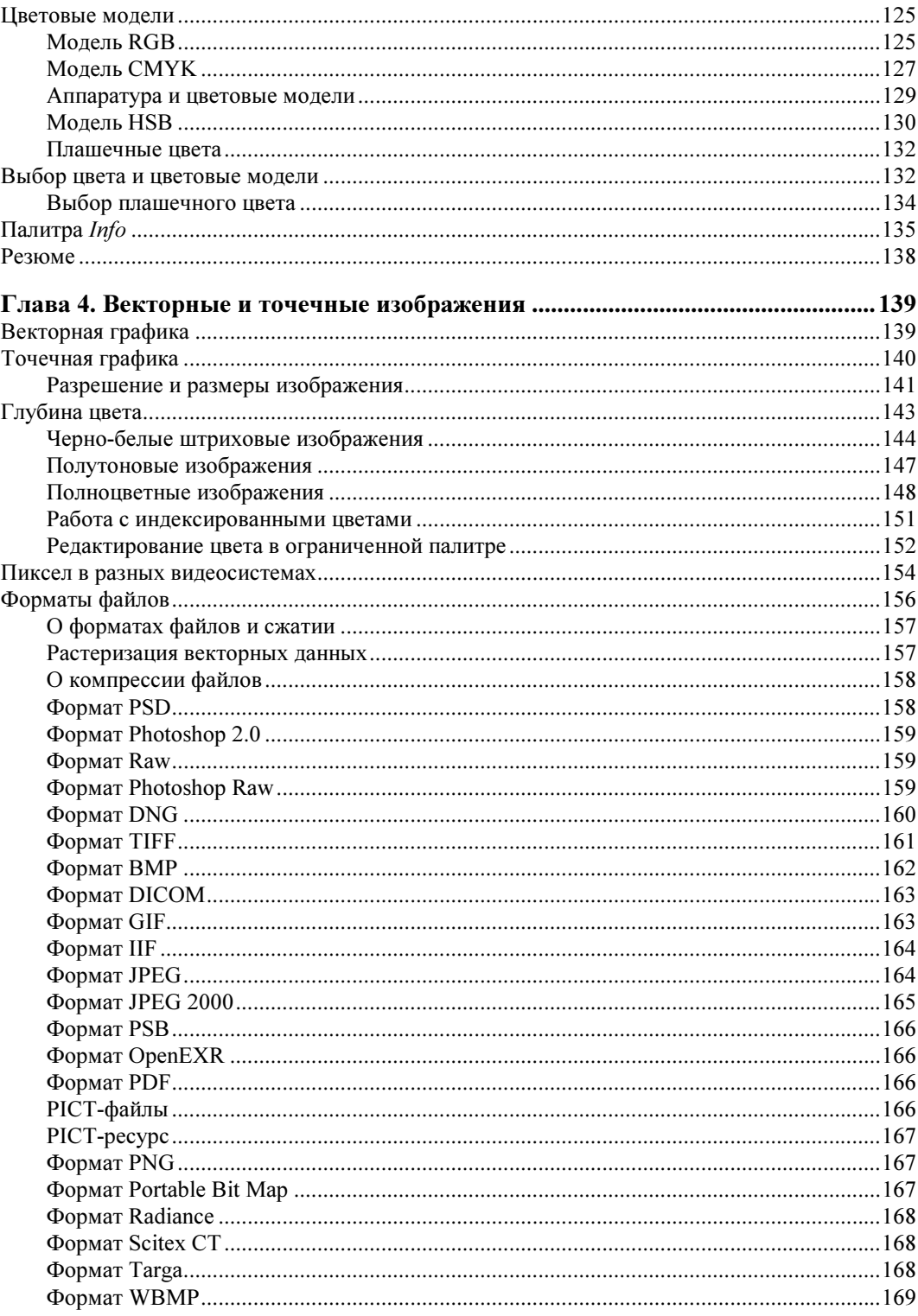

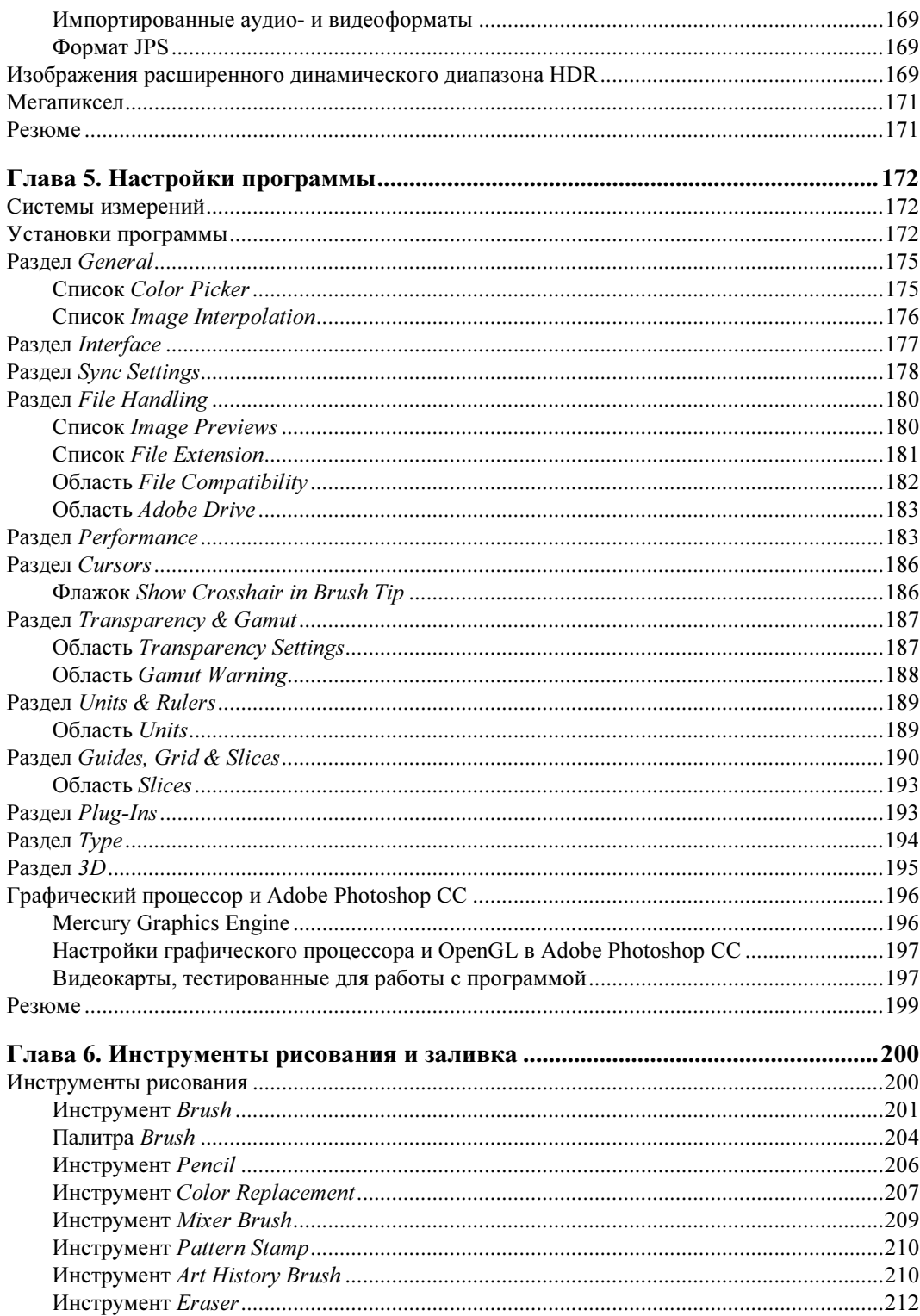

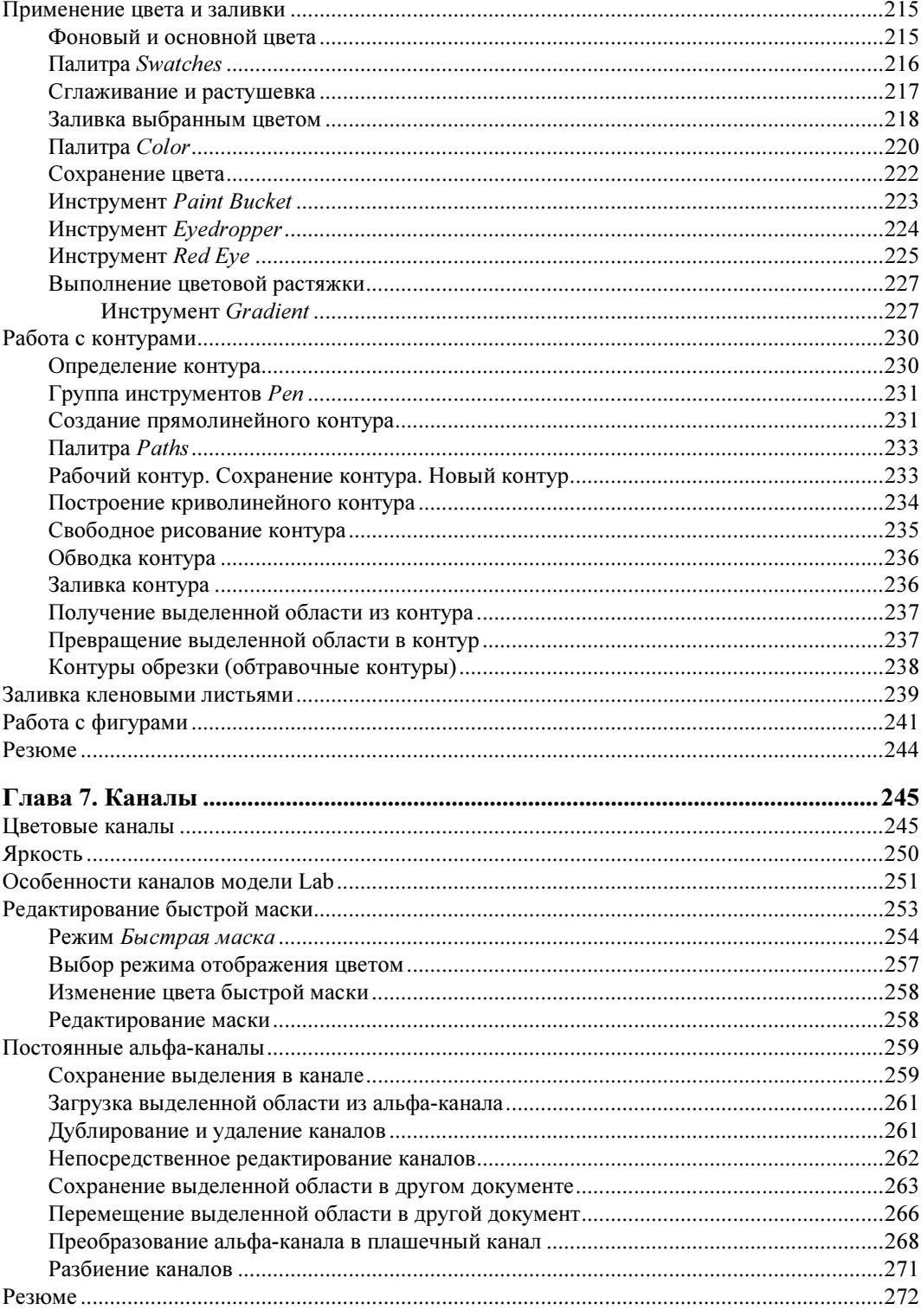

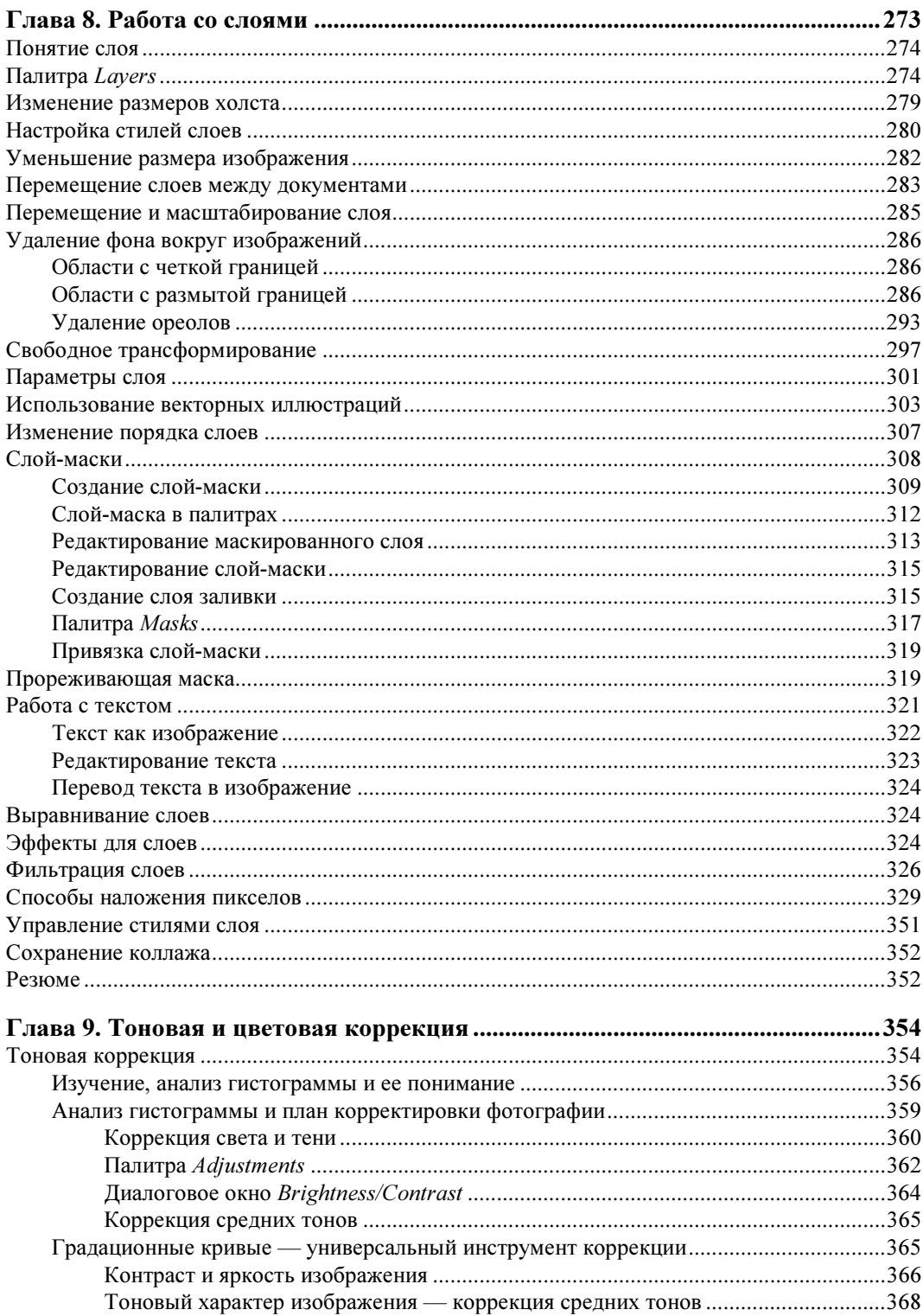

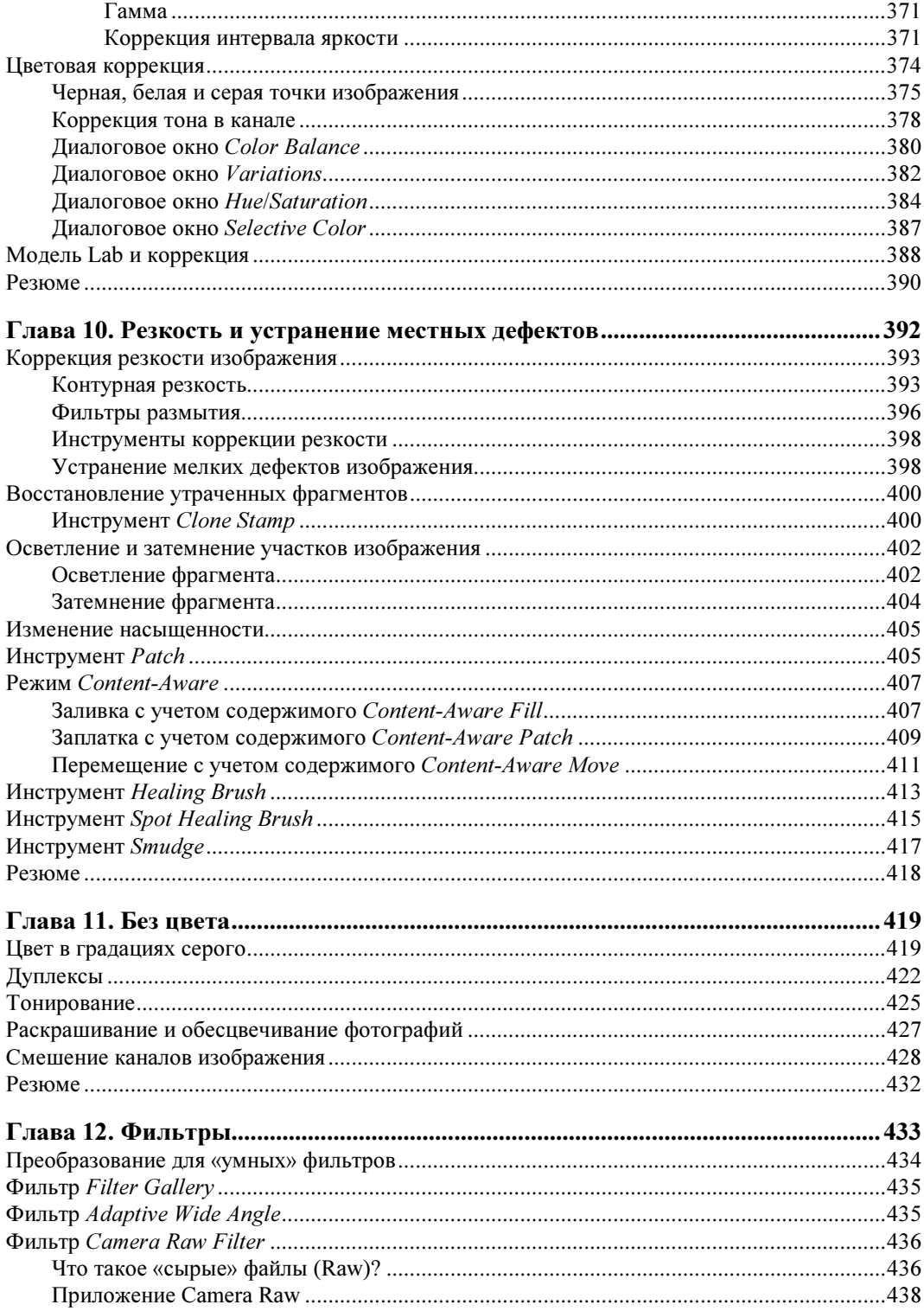

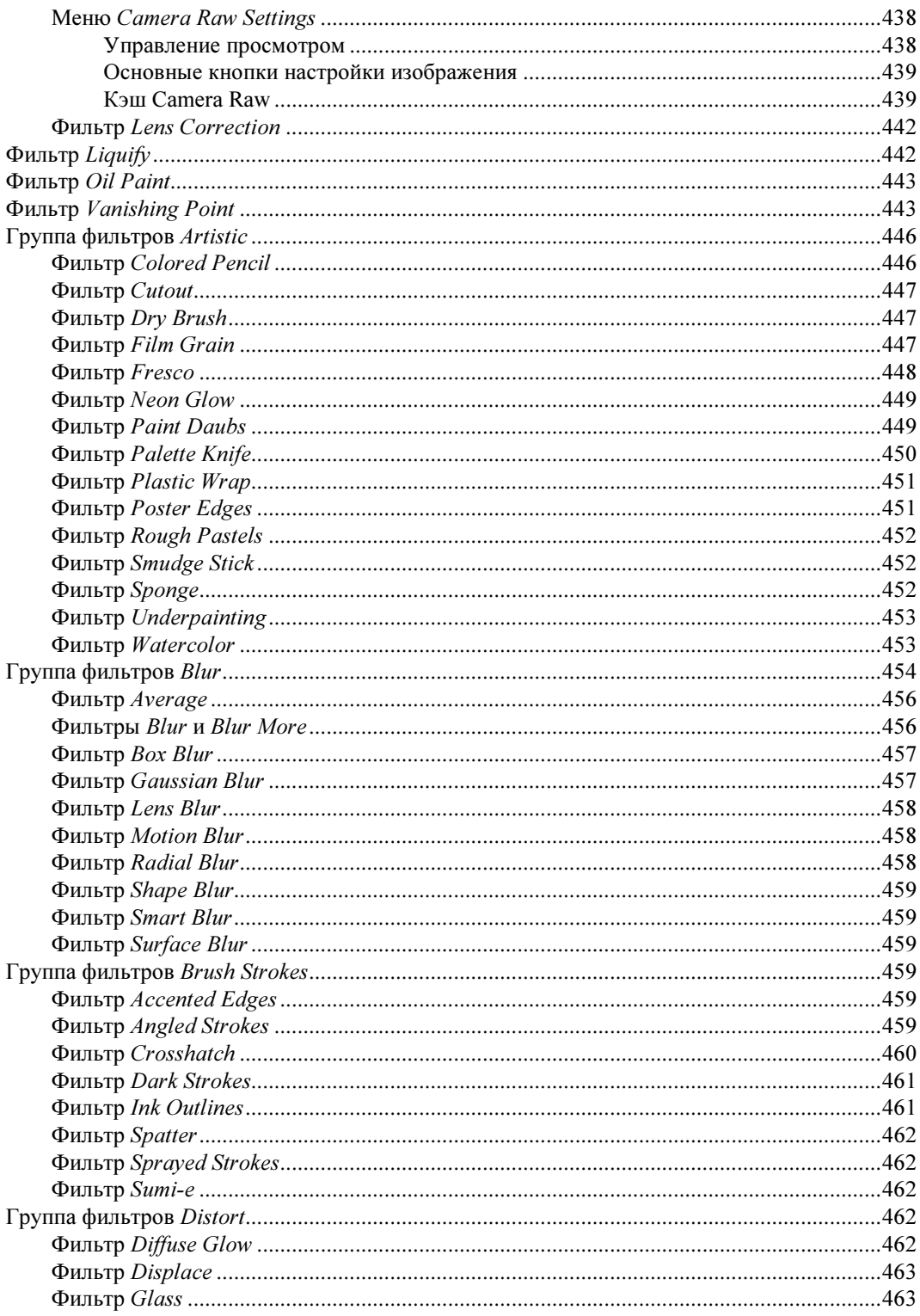

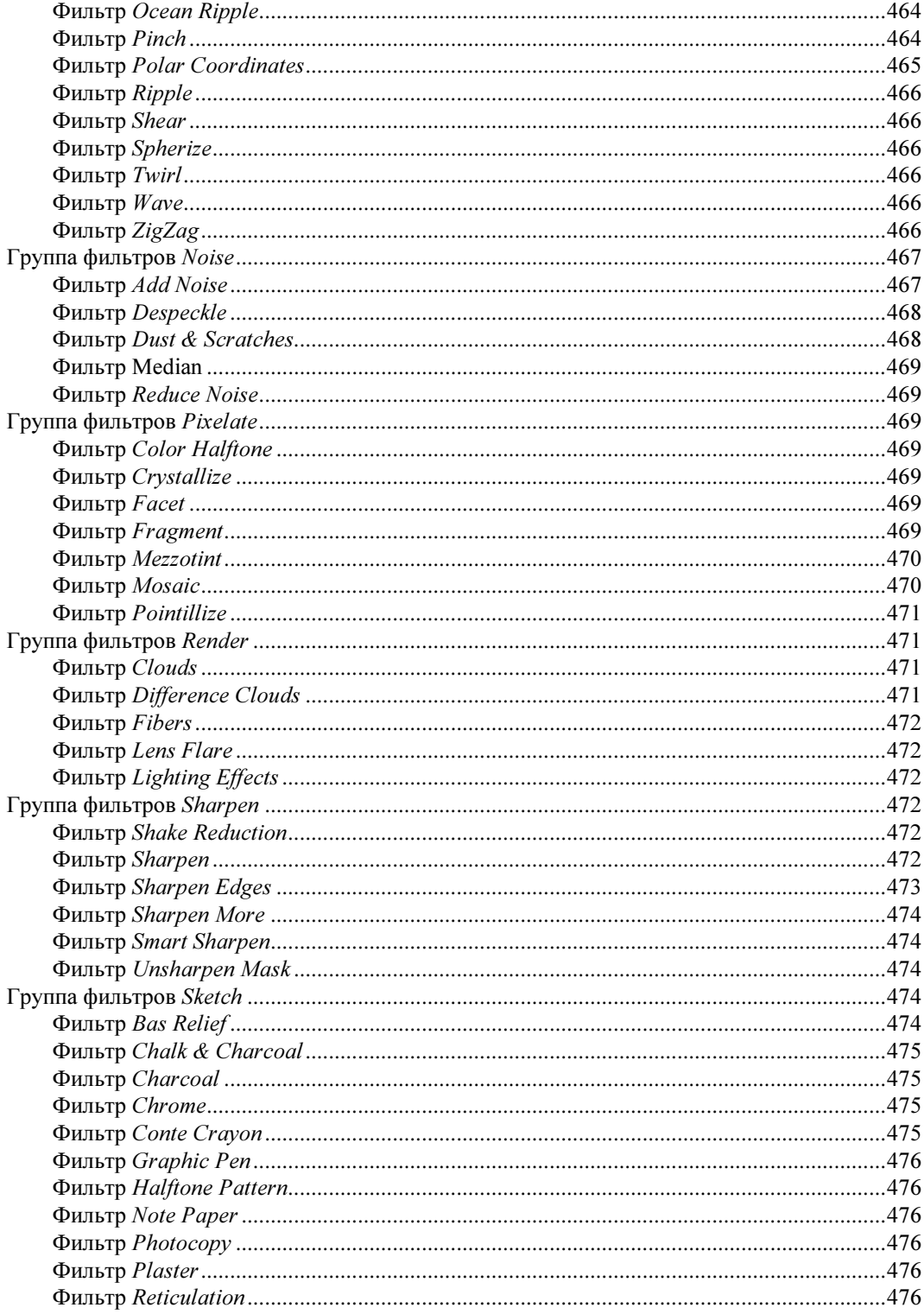

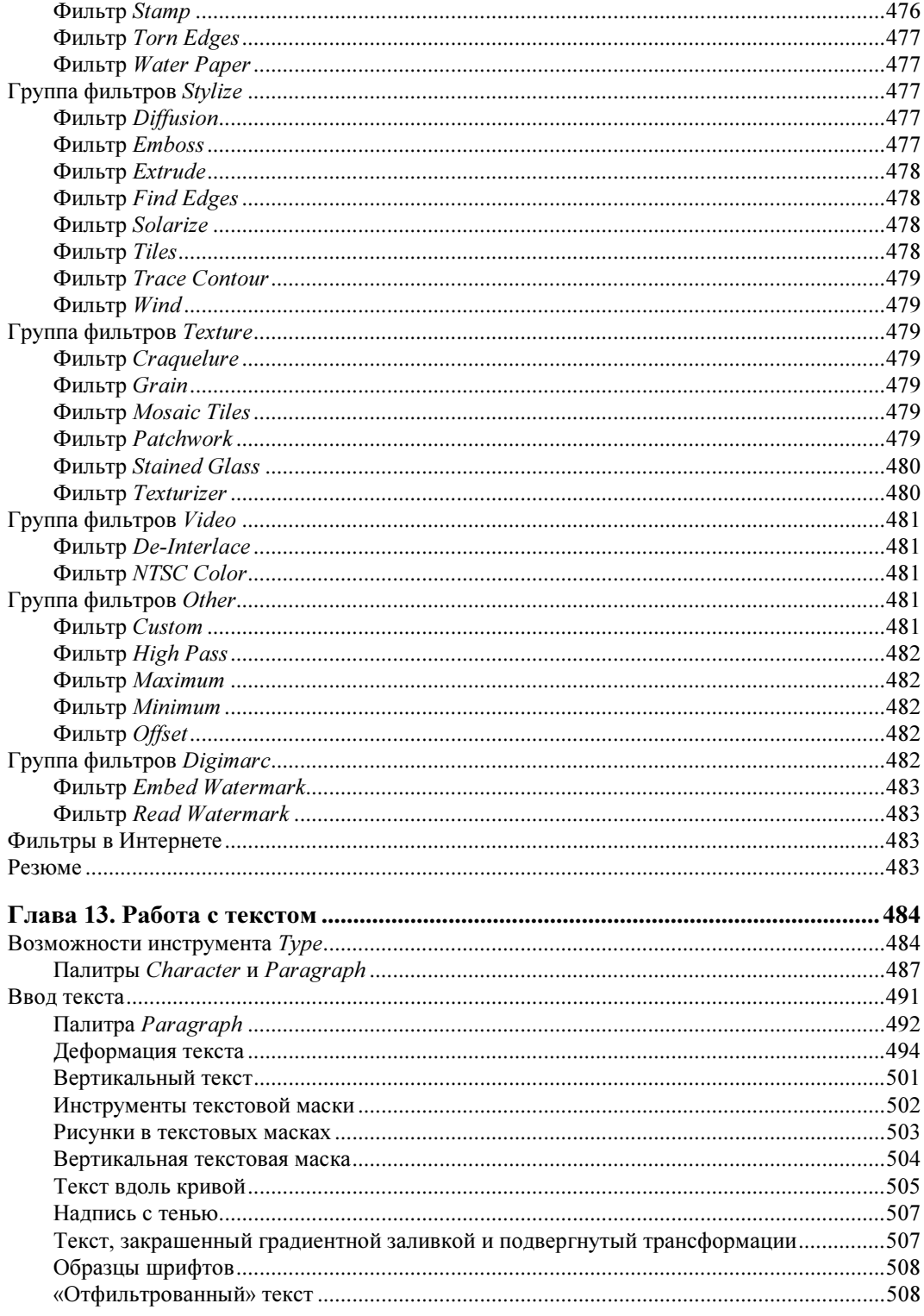

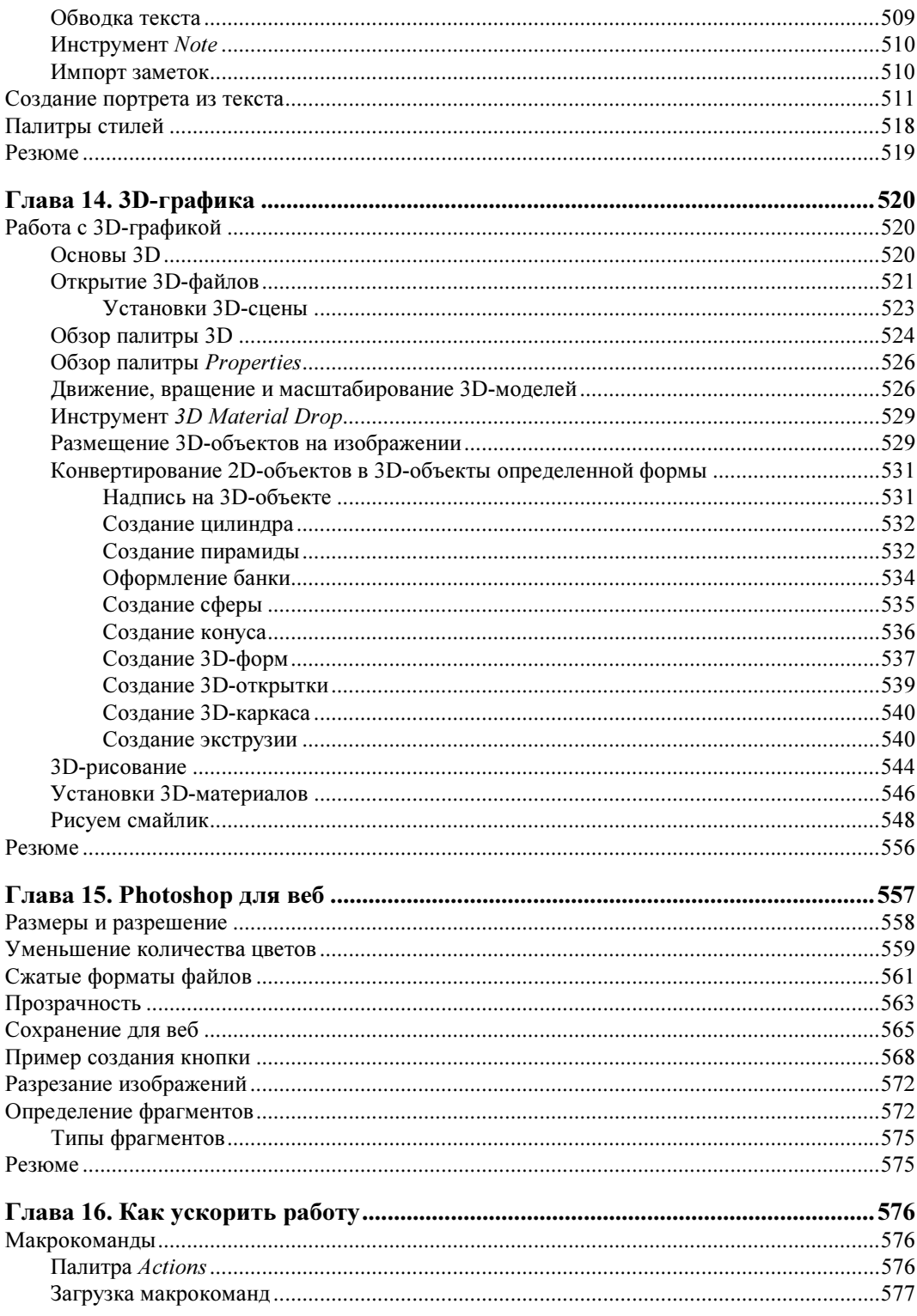

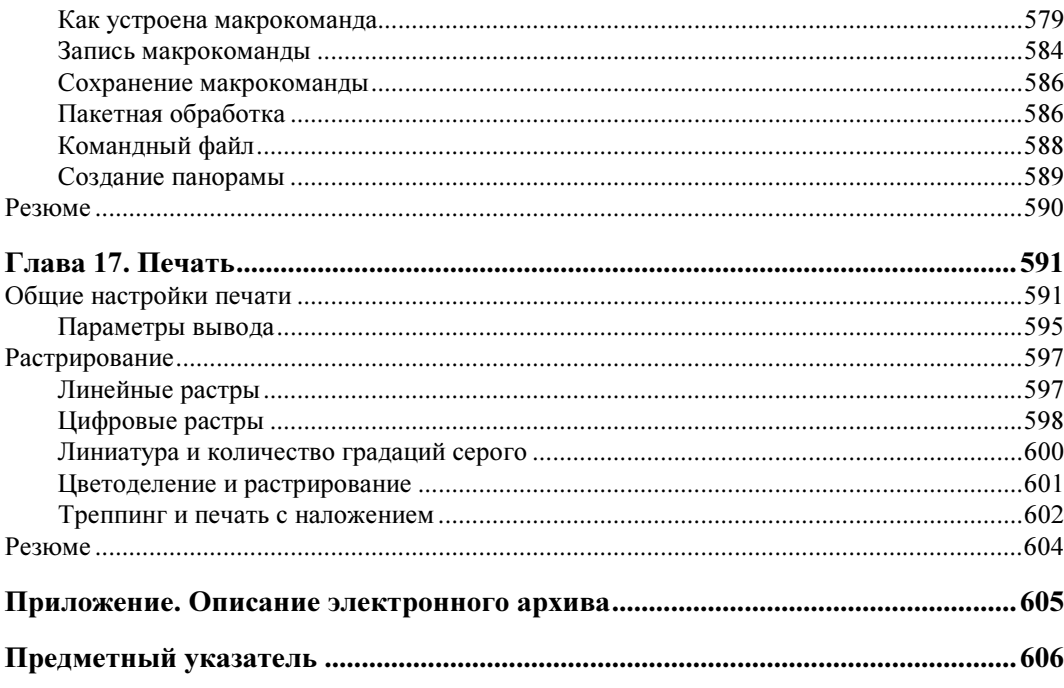

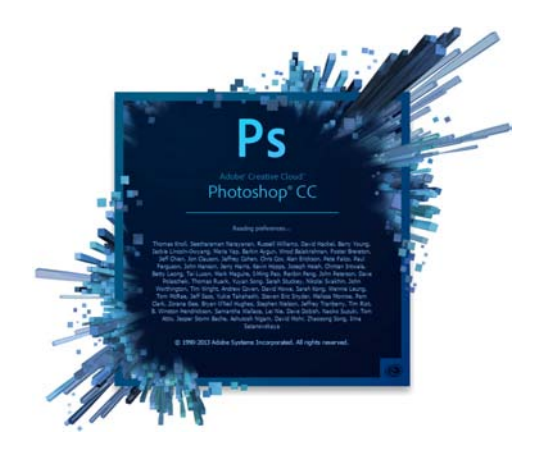

# Введение

И года не прошло с момента выхода предыдущей версии программы Adobe Photoshop CS6, как на рынке появилась Adobe Photoshop CC (версия 14.0). CC это сокращение от английских слов Creative Cloud, своеобразное креативное облако в Интернете для одновременной работы над проектами на нескольких удаленных компьютерах. Программа вновь поражает нас новым интерфейсом, командами и палитрами. Теперь это не только ставшее стандартом средство обработки фотоизображений, но и вспомогательный инструмент для манипуляций с текстом, цифровая станция работы с медиа и трехмерной графикой.

Нынче весь мир бредит облаками: облачные хранилища данных, облачные вычисления, облачные технологии. И фирма Adobe тоже не могла пройти мимо этой модной тенденции.

Облачное хранилище данных (англ. cloud storage) — модель онлайн-ресурса, в котором данные хранятся на многочисленных распределенных в сети серверах, предоставляемых в пользование клиентам, в основном, третьей стороной. В противовес модели хранения данных на собственных выделенных серверах, приобретаемых или арендуемых специально для подобных целей, количество или какая-либо внутренняя структура серверов клиенту, в общем случае, не видна. Данные хранятся, а равно и обрабатываются, в так называемом облаке, которое представляет собой, с точки зрения клиента, один большой виртуальный сервер. Физически же такие серверы могут располагаться удаленно друг от друга географически, вплоть до расположения на разных континентах.

Облачные хранилища данных имеют свои преимущества:

- $\blacklozenge$  клиент платит только за то место в хранилище, которое фактически использует, но не за аренду сервера, все ресурсы которого ему могут быть и не нужны;
- $\blacklozenge$  клиенту нет необходимости заниматься приобретением, поддержкой и обслуживанием собственной инфраструктуры по хранению данных, что, в конечном счете, уменьшает общие издержки производства;

• все процедуры по резервированию и сохранению целостности данных производятся провайдером облачного центра, который не вовлекает в этот процесс клиента.

Все ваши фотографии, которыми вы обладаете и которые хотите отретушировать, могут храниться далеко, на «заоблачных» серверах.

Программа Adobe Photoshop CC — это новые возможности работы с цифровыми изображениями и фотографиями, обеспечивающие интеллектуальное ретуширование, реалистическое раскрашивание и выделение изображений с поддержкой 64-разрядных вычислений и широким набором улучшенных рабочих процессов, повышающих продуктивность.

Компания Adobe Systems Inc. является одним из крупнейших производителей программного обеспечения для обработки графики. Первой заслугой фирмы Adobe, несомненно, является разработка языка PostScript, на котором «говорит» весь мир допечатной подготовки изданий. Второй заслугой и одной из самых больших удач стало создание продукта Adobe Photoshop. Миллионы людей связывают Adobe не с PageMaker, InDesign и не с языком PostScript, а, прежде всего, с программой Adobe Photoshop. И миллионные прибыли, которые имеет фирма, приносит прежде всего продажа программного продукта Adobe Photoshop. Рождением этого программного продукта мир обязан двум братьям: Томасу Кноллу (Thomas Knoll) и Джону Кноллу (John Knoll), сыновьям профессора Глена Кнолла из города Энн-Эрбор (шт. Мичиган, США). Их фотографии приведены на рис. В1. С историей программы Adobe Photoshop связаны имена не только братьев Кнолл, но и Стива Гутмана (Steve Gutman), Рассела Брауна (Russell Brown) и многих других.

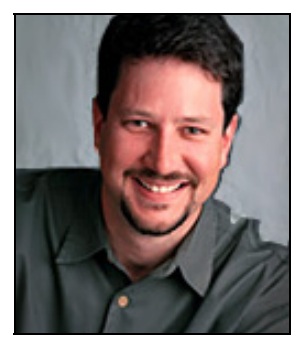

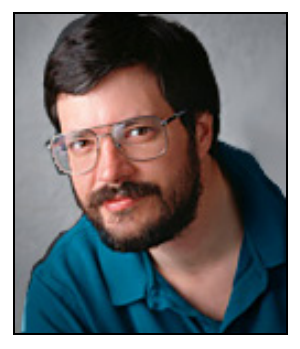

Рис. В1. Братья Кнолл: Джон (слева) и Томас (справа)

Хронология развития программы такова:

- 1987 год Томас Кнолл разрабатывает алгоритм обработки на компьютерах Mac Plus:
- $\bullet$  1987 год Томас и его брат Джон создают основы приложения Display;
- 1988 год обновленная версия программы получает имя ImagePro;
- 1989 год компания Barney ScanXP лицензирует приложение, и со слайдсканерами продается около 200 копий пакета;
- 1989 год Adobe лицензирует программу, которая уже называется Photoshop, затем следует десятимесячная доработка продукта;
- 1990 год в феврале Photoshop выходит на рынок;
- $\blacklozenge$  1990 год осенью под кодовым названием Fast Eddy появляется версия 2.0, включающая технологию Curves (Кривые);
- 1993 год выпускается версия 2.5.1, в апреле выходит версия для Windows;
- 1994 год выходит версия 3.0, в которой реализована технология Layers (Слои);
- $\blacklozenge$  1996 год выпускается версия 4.0;
- $\blacklozenge$  1998 год появляется версия 5.0;
- $\triangle$  2000 год выходит версия 6.0, в ней реализована технология Vector Shapes (Векторные фигуры);
- $\triangleq$  2002 год выпускается версия 7.0;
- конец 2003 года выходит версия Adobe Photoshop CS в составе программного продукта Adobe Creative Suite;
- $\bullet$  май 2005 года выходит версия Adobe Photoshop CS2;
- весна 2007 года выпускается версия Adobe Photoshop CS3;
- конец 2008 года появляется версия программы Adobe Photoshop CS4;
- 12 апреля 2010 года вышла версия программы Adobe Photoshop CS5;
- $\blacklozenge$  май 2012 года вышла версия программы Adobe Photoshop CS6;
- $\blacklozenge$ июнь 2013 года — вышла версия программы Adobe Photoshop CC.

Новая версия программы Adobe Photoshop CC — значительное, закономерное, яркое событие во всем компьютерном мире — самый совершенный продукт для работы с растровыми изображениями. В настоящее время программа является профессиональным стандартом в компьютерных издательских системах для обработки цифровых изображений.

Adobe Creative Suite — в переводе означает «Набор для творчества Adobe». Английский глагол *create* означает «творить и создавать», а прилагательное *creative* творческий. В современных русских изданиях, посвященных дизайну и менеджменту, стало модным использовать это слово без перевода — креатив.

Программы фирмы Adobe, такие как Adobe Photoshop, Adobe Illustrator, Adobe Flash, Adobe Dreamweaver, Adobe Bridge, Adobe Premiere, Adobe InDesign, Adobe Acrobat и др., составляют замечательный и мощный комплект программного обеспечения современного издательства.

Компания Adobe постоянно совершенствует пакет издательских программ в соответствии с требованиями времени и растущей вычислительной мощностью настольных компьютеров. Другой линией развития этого набора программ является улучшение их совместимости и переносимости документов. Реализована принципиально новая идея издательской системы — модульная программа InDesign, конфигурируемая в зависимости от конкретной работы. Этот пакет содержит возможности для работы как с текстом, так и с различными типами изображений.

Помимо выпуска нового пакета Adobe Creative Suite компания Adobe продолжает выпускать бренд Adobe Creative Cloud — своего рода онлайновый концентратор (хаб) для просмотра и обмена креативного контента с любого смартфона, планшета и тому подобного устройства, позволяющий загружать файлы Adobe Photoshop со слоями, листать страницы макета Adobe InDesign, просматривать изображения, созданные в Adobe Illustrator. Достаточно отослать клиентам, коллегам или друзьям ссылку, чтобы они смогли увидеть ваш креативный контент для просмотра и комментариев в любом веб-браузере.

Новая версия программы обработки изображений Adobe Photoshop CC является безусловным лидером (в том числе по объемам продаж) среди графических редакторов за счет своих широчайших возможностей, высокой эффективности и скорости работы. Она использует графические ускорители для более удобной и приятной работы в Photoshop, а также для упрощения некоторых расчетов.

#### О новинках вкратце

Среди новых возможностей Adobe Photoshop версии СС нужно отметить следуюшие:

- режим сохранения деталей при изменении размеров изображения Preserve Details (enlargement) (Сохранить детали (при увеличении));
- поддержка режима синхронизации настроек при одновременной работе на нескольких компьютерах при помощи учетной записи Creative Cloud. Задание параметров осуществляется в меню Edit | Sync Settings (Редактирование | Настройки синхронизации). Отметим, что подписка на Creative Cloud платная;
- создание портфолио и его демонстрация в интернет-платформе Behance;
- $\blacklozenge$  Photoshop CC не имеет версии Extended, все расширенные функции этой версии доступны в одной программе;
- расширены способы работы с трехмерными изображениями с обновленной панелью  $3D(3D)$ ;
- поддержка специального слоя Shape (Фигура) с возможностью применения к создаваемым фигурам различной формы заливки, обводки и других операций, подобных применяемым к векторным объектам в Adobe Illustrator;
- добавлены дополнительные опции в фильтры Smart Sharpen (Умная резкость), Maximum (Максимум) и Minimum (Минимум);
- $\blacklozenge$  теперь не нужно устанавливать приложение Adobe Camera Raw многочисленные опции для обработки изображений (в т. ч. в формате RAW) доступны в плагине Camera Raw 8 в виде фильтра Camera Raw Filter (Фильтр Camera Raw), позволяющего осуществлять тоновую и цветовую коррекцию, коррекцию искажения камеры, работать с перспективой;
- $\blacklozenge$  поддержка режимов фонового сохранения, автосохранения и автоматического восстановления на случай непредвиденного прерывания работы приложения;
- поддержка графического движка Mercury Graphics Engine (MGE) с поддержкой аппаратного ускорения;
- $\blacklozenge$ **Shake Reduction** (Стабилизация изображения) — фильтр группы **Sharpen** для уменьшения размытия, неизбежно возникающего при движении камеры, за счет усиления резкости;
- управление медиаданными с помощью более гибкой функции пакетного переименования и непосредственного доступа к материалам, связанным с текущим обрабатываемым содержимым, с помощью настраиваемой панели Mini Bridge (Mini Bridge), являющейся компонентом программы Adobe Photoshop CC;
- палитра Timeline (Шкала времени) с возможностью просмотра видео, работы с фреймами, вырезания кадров, создания клипов и анимации;
- интеллектуальная автокоррекция, стили для шрифта и абзаца при работе с текстом, поддержка языков индийской группы и многое другое.

# Зачем нужен Adobe Photoshop?

Adobe Photoshop предназначен для обработки и создания точечной (растровой) графики (bitmapped images). Программа используется для работы с фотографиями и коллажами из них, рисованными иллюстрациями, слайдами и мультипликацией, изображениями для веб-страниц, кинокадрами.

Photoshop обладает практически безграничными возможностями. Его с успехом используют фотохудожники для обработки снимков, программа позволяет проводить ретушь, цветовую и тоновую коррекцию, осуществлять размытие и повышение резкости. Возможность выделения и работы с частями изображения незаменима для оформления монтажей.

Обширный набор специальных фильтров (искажения, цветовые сдвиги, другие специальные эффекты) активно используется при создании как коммерческого дизайна, так и художественных произведений.

Мультипликаторы, специалисты по созданию сайтов найдут палитру для удобного и полного впечатляющих возможностей интерфейса программы Photoshop.

Наконец, программа предоставляет весь спектр возможностей для допечатного процесса — от сканирования до установки параметров цветоделения и растрирования.

Photoshop является стандартом для процессов, связанных с обработкой изображений. В какой бы области вы ни работали — использование программы обеспечит совместимость ваших результатов и их правильную интерпретацию. Это особенно важно для полиграфии, создания веб-сайтов, т. е. процессов, ориентированных на удаленное устройство вывода, параметры которого не всегда известны точно.

#### Кто наш читатель?

Книга ориентирована на тех, кто только начинает работать с точечной графикой. На приведенных примерах можно освоить основные приемы и методы работы с программой Adobe Photoshop CC. Опытным пользователям книга пригодится для изучения особенностей новой версии.

Авторы предполагают, что читатель этой книги работает на IBM-совместимом компьютере с уже установленными системой Microsoft Windows 7 с пакетом обновления Service Pack 1 или Windows 8 и программой Adobe Photoshop CC, а также знаком с интерфейсом Windows.

В настоящее время в мире существует несколько стандартных типов компьютеров — платформ (IBM, Macintosh, UNIX, Sun и др.). В области работы с графикой используются в основном компьютеры IBM и Macintosh (или Mac). Adobe Photoshop CC — это кроссплатформенная программа, поэтому существуют версии для обеих систем, и их файлы являются совместимыми. Приемы работы практически идентичны, разные названия функциональных клавиш не меняют сути дела. В странах, где распространены и те, и другие системы компьютеров, в учебниках каждое действие дается в двух вариантах (для IBM и Mac). В России подавляющее большинство компьютеров — IBM-совместимые, и все действия, как правило, приводятся только для них. Изучению приемов работы с интерфейсом Windows посвящены сотни книг — от общедоступных до сугубо специальных, поэтому мы не будем останавливаться на данной теме. Установка программы Adobe Photoshop CS6 из комплекта поставки — также стандартная процедура Windows.

#### Примечание

Несмотря на явную несправедливость авторов по отношению к пользователям Мас, они вполне могут изучать эту книгу. Ведь интерфейс программы одинаков для обеих платформ, требуется лишь запомнить следующие соответствия клавиш:

| IBM             | <b>Macintosh</b>  |
|-----------------|-------------------|
| <ctrl></ctrl>   | <cmd></cmd>       |
| <alt></alt>     | <option></option> |
| <enter></enter> | <return></return> |

Программа Adobe Photoshop CC — это мощный профессиональный инструмент, работа с которым требует знаний и опыта. Данная книга может быть первым учебным пособием по программе. Элементарные возможности Photoshop представлены в структуре конкретных практических примеров, выполнение которых должно помочь формированию уверенных начальных навыков или прояснить некоторые сложные моменты. В процессе выполнения задач мы обсудим главные теоретические вопросы, связанные со свойствами точечной графики, отличием ее от векторной, основными параметрами (разрешение, цветовые модели) точечной графики и ее функциональным назначением.

Материал книги базируется на английской версии программы Adobe Photoshop CC, поэтому названия всех команд сопровождаются их аналогами из русифицированной версии программы, что облегчит работу тем пользователям, которые предпочитают локализованные программы. Все исходные файлы примеров содержатся в электронном архиве (см. приложение). Там же, для сравнения, имеются образцы некоторых работ, которые должны получиться в результате обработки исходных изображений.

Таким образом, вы обеспечены всем необходимым для изучения главных приемов работы в программе Photoshop CC и базовых основ теории.

#### Основные темы этой книги

- Первые навыки работы в программе Adobe Photoshop CC.
- Пользовательский интерфейс программы Adobe Photoshop CC.
- Основы цифровых изображений: понятие о векторной и точечной графике и их параметрах.
- Настройка пользовательского интерфейса.
- Простые приемы ретуши сканированных изображений: повышение резкости и удаление мелких погрешностей.
- Цвет и модели цвета.
- Работа с цветовыми каналами.
- $\blacklozenge$ Работа с выделенной областью.
- $\blacklozenge$ Работа со слоями.
- $\blacklozenge$ Тоновая и цветовая коррекция.
- $\blacklozenge$ Работа с рисующими инструментами.
- $\blacklozenge$ Получение и использование монохромных изображений.
- Работа с фильтрами.
- $\blacklozenge$ Работа с 3D (трехмерной графикой) и редактирование объемных изображений.
- $\blacklozenge$ Подготовка изображений для распространения в Интернете.
- $\blacklozenge$ Автоматизация работы в Photoshop.
- $\blacklozenge$ Особенности печати, растрирование.

Стандартная модификация Adobe Photoshop CC подходит для работы в таких областях, как обработка фотоизображений, графический дизайн, веб-дизайн, создание фильмов, видео, мультимедийных проектов, трехмерного графического дизайна и веб-дизайна, для работы в областях производства, медицины, архитектуры, при проведении научных исследований.

#### Системные требования

Работа программы возможна в операционных системах Microsoft Windows 7 с пакетом обновления Service Pack 1 или Windows 8.

Для установки программы в операционной системе Windows требуется:

- процессор Intel Pentium 4 или AMD Athlon 64 с частотой 2 ГГц или более мощный;
- $\blacklozenge$ 1 Гбайт оперативной памяти;
- 2,5 Гбайт свободного пространства на жестком диске для установки программы (она не устанавливается на съемные устройства хранения на базе флэш-памяти), а также дополнительное свободное пространство, необходимое для создаваемых рабочих файлов;
- разрешение монитора 1024×768 пикселов (рекомендуется 1280×800), видеокарта с поддержкой OpenGL 2.0, 16-разрядных цветов, 512 Мбайт видеопамяти (рекомендуется 1 Гбайт);
- $\blacklozenge$  интернет-соединение и регистрация — для активации программного обеспечения, подтверждения регистрации в программе и доступа к онлайн-услугам.

# ГЛАВА 1

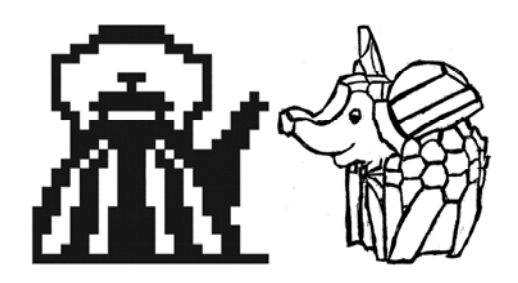

# Первое знакомство

Сказка от начала начинается, до конца читается, а в середине не перебивается.

В этой главе описываются элементарные файловые операции в программе Photoshop: открытие и закрытие файлов, сохранение отредактированного изображения. Рассматриваются простейшие действия в среде Photoshop: выделение областей, сложение и вычитание выделенных фрагментов, их трансформация, перемещение и дублирование, обрезка изображений.

## Запуск программы

Запуск программы выполняется разными способами: двойным щелчком по значку (ярлыку) программы на рабочем столе, с помощью команд или нажатием определенной комбинации клавиш — это дело вкуса и привычки. Чаще всего программа запускается с помощью последовательности команд:

#### Пуск | Программы | Adobe | Adobe Photoshop CC

или

#### Пуск | Программы | Adobe Photoshop CC.

После запуска программы и появления фирменной заставки на экране перед пользователем распахивается окно программы, которое принято называть интерфейсом пользователя (рис. 1.1). Изучение любой программы начинается с изучения ее интерфейса.

#### Совет

Рекомендуем вынести ярлык Photoshop на рабочий стол — это избавит вас от регулярного поиска исполняемого файла программы.

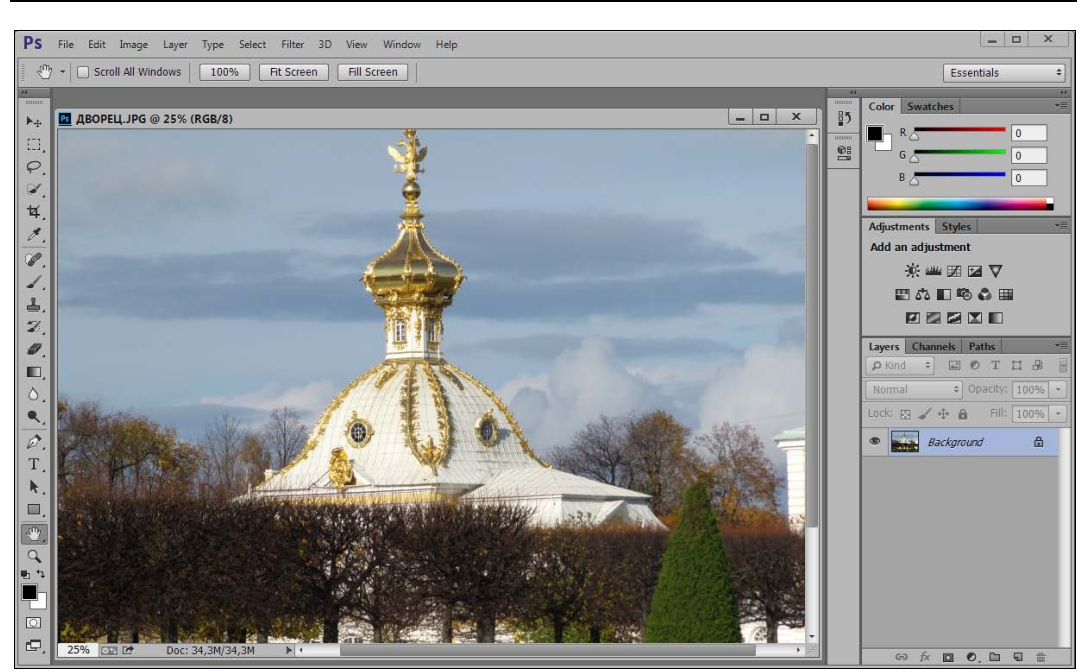

Рис. 1.1. Интерфейс программы Adobe Photoshop CC

#### Пользовательский интерфейс

Трудно в ученье — легко в программе.

Самая верхняя полоса окна (см. рис. 1.1) содержит значок программы, команды меню и кнопки, позволяющие управлять размерами и местоположением окна.

Значок является не только украшением программы, но и средством вызова системного меню, если на него установить курсор мыши и щелкнуть ее левой кнопкой. Системное меню содержит команды управления окном программы (Свернуть, Переместить, Развернуть и др.) и команду выхода из нее. Команды этого меню принадлежат операционной системе Windows, в которой работает программа Adobe Photoshop CC, а не самой программе.

Интерфейс программы Adobe Photoshop CC подобен интерфейсу любого другого приложения, работающего в операционной системе Windows, — он включает в себя окна, меню, значки, всплывающие подсказки.

Интерфейс выполнен в серых тонах, причем степень «черноты» окна можно отрегулировать в настройках программы. Наблюдается явное сходство с интерфейсом программы Adobe Premiere для работы с видео. Разработчики объясняют такой подход тем, что на темном фоне изображение выглядит более контрастно, и пользователь без труда фокусируется на нем.

В верхней строке находится главное командное меню. Оно является неотъемлемым элементом интерфейса программ. Причем многие пункты или команды можно

встретить почти во всех приложениях, например, такие: File (Файл), Edit (Редактирование), View (Просмотр), Window (Окно), Help (Справка).

Меню Image (Изображение), Layer (Слои), Select (Выделение), Filter (Фильтр), 3D (3D) характерны только для программы Adobe Photoshop CC, хотя подобные названия могут встретиться и в других графических редакторах и компьютерных издательских системах. В предыдущей версии программы Adobe Photoshop CS6 для работы с изображениями появился новый пункт меню Type (Шрифт) и убран пункт меню Analysis (Анализ).

Под первой строкой на рис. 1.1 находится панель управления, или панель активных инструментов, которая сразу изменит свой вид, как только будет выбран определенный инструмент.

В центре рабочего окна помещается *палитра инструментов* — самая главная из всех палитр программы.

Вдоль нижней границы открытого в программе Adobe Photoshop CC документа расположена еще одна удивительная полоса — строка состояния программы. В ее крайнем левом поле указывается масштаб отображения открытого документа. В следующем поле строки выводится информация, зависящая от выбора команды из меню, которое вызывается щелчком кнопкой мыши по треугольной стрелке, расположенной правее в строке состояния. В этом меню можно выбрать команды, отображающие соответствующую информацию:

- $\blacklozenge$  Adobe Drive подключение к серверам Version Cue CC. Подключенный сервер выглядит как подсоединенный жесткий диск или помеченный сетевой;
- Document Sizes (Объем файла) о размерах открытого файла;
- Document Profile (Профиль документа) о встроенном цветовом профиле документа;
- Document Dimensions (Размер документа) о реальном размере документа (высота, ширина);
- Measurement Scale (Шкала измерения) о масштабе, в котором ведутся измерения;
- Scratch Sizes (Размеры рабочих дисков) о размере выделенного пространства на дисках при использовании технологии виртуальной памяти;
- Efficiency (Эффективность) об эффективности (в процентах), т. е. о степени использования всех преимуществ, которыми располагает программа;
- Timing (Хронометраж) о хронометраже, времени выполнения последней операции (в секундах);
- $\blacklozenge$  Current Tool (Активный инструмент) об инструментах, наиболее часто используемых в программе;
- 32-bit Exposure (32-битная экспозиция) о поддерживаемой глубине цвета изображений;
- Save Progress (Сохранить ход выполнения) при сохранении изображения показывает развитие этого процесса в процентах.

Как можно вилеть, в строке состояния открытого в программе локумента на рис. 1.1 указывается масштаб изображения, показанного на экране, при этом на печать будет выводиться документ реального размера.

В окне программы может не помешаться изображение всего локумента, поэтому, чтобы просмотреть части документа, спрятанные за границами окна, следует воспользоваться вертикальной и горизонтальной полосами прокрутки.

Команда Scratch Sizes (Размеры рабочих дисков) меню строки состояния напоминает о том, что Adobe Photoshop CC применяет технологию виртуальной памяти, при использовании которой всегда для формирования изображения создается рабочий диск. Для того чтобы открыть файл в Adobe Photoshop CC, необходимо иметь на диске свободное пространство, размер которого больше размера файла. В настоящее время, когда многие усовершенствовали свои компьютеры, о таких проблемах можно и не вспоминать.

#### Объем документа

По умолчанию в строке состояния расположены два числа, разделенные косой чертой. Первое число указывает размер памяти, занимаемой основным изображением. Второе — размер памяти, занимаемой тем же изображением с учетом всех слоев, содержащихся в документе.

Чтобы вычислить первый размер, Photoshop умножает высоту изображения на его длину в пикселах, а затем на глубину изображения. Например, если рассмотреть полноцветное изображение 800×600 пикселов (каждый пиксел имеет глубину 4 байта), то оно будет занимать в памяти компьютера 1 920 000 байтов (1875 Кбайт или 1,83 Мбайт).

Второе значение учитывает дополнительные слои в изображении и представляет истинный объем памяти, необходимый Photoshop. Если изображение содержит только один слой, числа до и после косой черты совпадают. Если изображение содержит слои, маски, каналы, отменяемые операции и прочие данные, необходимые для кэша изображения, то они все учитываются во втором числе размера документа.

#### Команды меню File

Прекрасное далёко, не будь ко мне жестоко, Не будь ко мне жестоко... я начинаю путь. Ю. Энтин

При выборе пункта меню **File** (Файл) на экран выводится раскрывающееся меню команд.

На рис. 1.2, а показаны команды пункта меню File (Файл) с раскрывающимся списком команд Import (Импортировать), а на рис. 1.2,  $\delta$  — команды пункта меню File (Файл) с раскрывающимся списком команд **Automate** (Автоматизация).

Перечень команд меню File (Файл) приведен в табл. 1.1. Если в конце команды стоят три точки, то при активизации такой команды появляется диалоговое окно. Если Ġ

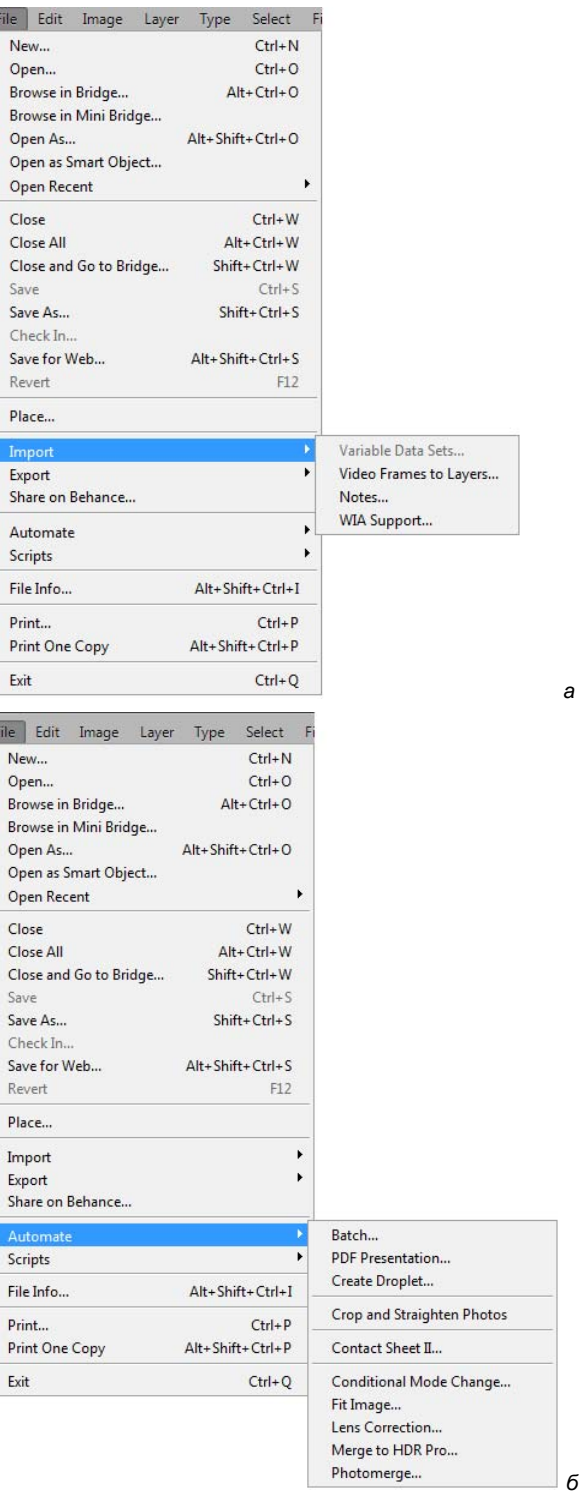

же в конце команды находится маленький треугольник, смотрящий вправо, то при выборе подобной команды появляется список дополнительных команд. Это справедливо для всех команд программы.

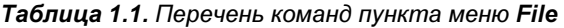

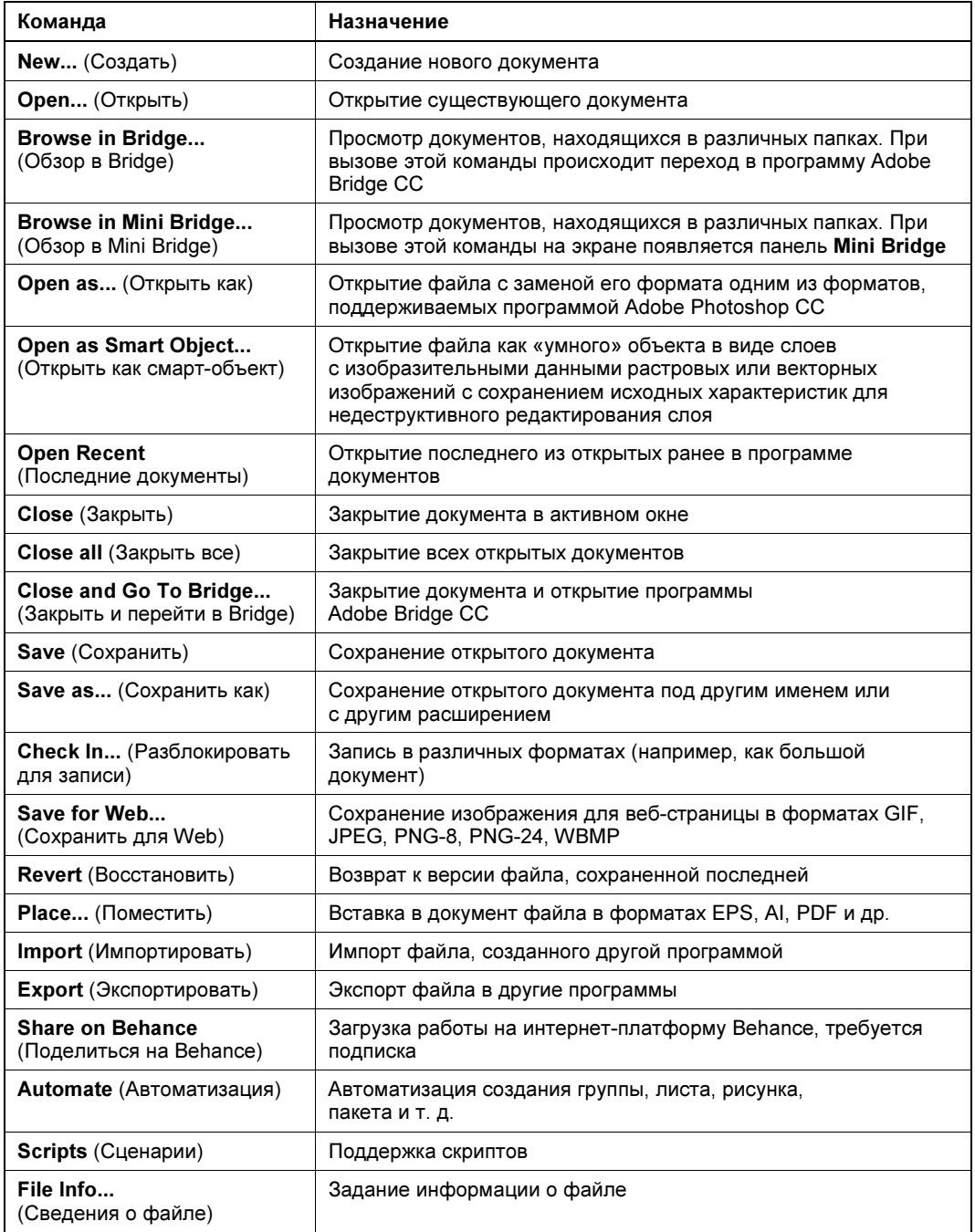

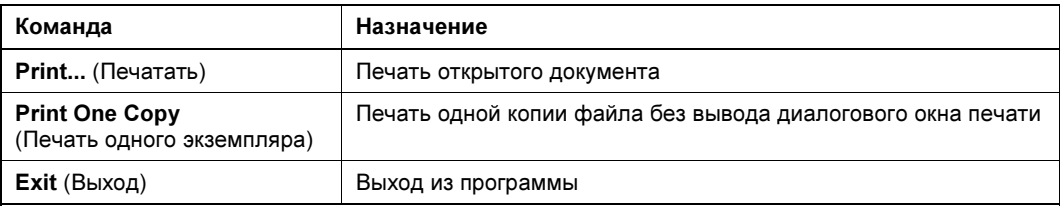

#### Команды меню Edit

При выборе пункта меню Edit (Редактирование) на экран выводится раскрывающееся меню команд.

Пример команд пункта меню Edit (Редактирование) с раскрывающимся списком меню команды Sync Settings (Настройки синхронизации) показан на рис. 1.3. Перечень команд пункта меню Edit (Редактирование) приведен в табл. 1.2.

| Команда                                          | Назначение                                                                                                    |
|--------------------------------------------------|----------------------------------------------------------------------------------------------------|
| Undo (Отменить)<br>или Redo (Вернуть)            | Отмена или возврат последней операции                                                                                                    |
| Step Forward (Шаг вперед)                        | Переход на шаг вперед в последовательности выполненных<br>действий                                                                                                    |
| Step Backward (Шаг назад)                        | Переход на шаг назад в последовательности выполненных<br>действий                                                                                                    |
| Fade Fill (Ослабить)                             | Изменение прозрачности и способа смешивания пикселов<br>для фильтра, заливки, инструментов рисования или стирания<br>и режима цветовой коррекции                                |
| Cut (Вырезать)                                   | Перемещение в буфер выделенного фрагмента документа                                                                                                    |
| Сору (Скопировать)                               | Копирование в буфер выделенного на активном слое фрагмен-<br>та документа                                                                                                    |
| Сору Merged (Скопировать<br>совмещенные данные)  | Копирование в буфер выделенного фрагмента документа<br>со всех видимых слоев                                                                                                    |
| Paste (Вставить)                                 | Вставка в документ на новый слой объекта, ранее<br>помещенного в буфер                                                                                                    |
| Paste Special (Специальная<br>вставка)           | Специальная вставка объекта, ранее помещенного в буфер,<br>в выделенную область, т. е. без образования нового слоя,<br>с образованием нового слоя или с образованием слой-маски |
| Clear (Очистить)                                 | Очистка выделенного фрагмента документа                                                                                                    |
| <b>Check Spelling</b><br>(Проверка орфографии)   | Проверка правописания для текста                                                                                                    |
| Find and Replace Text<br>(Поиск и замена текста) | Поиск и замена фрагмента текста                                                                                                    |
| <b>Fill</b> (Выполнить заливку)                  | Задание в диалоговом окне параметров цветовой заливки                                                                                                    |

Таблица 1.2. Перечень команд пункта меню Edit